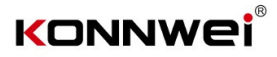

# **Instrukcja**

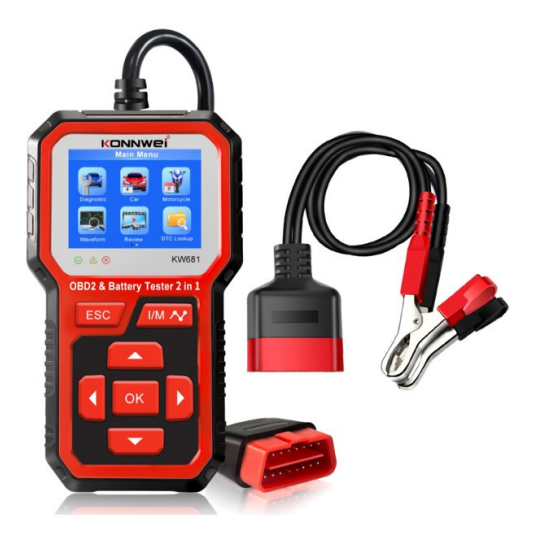

**Tester akumulatorów samochodowych i motocyklowych Skaner diagnostyczny OBDII**

Profil produktu:

KW870 Tester akumulatora samochodowego i samochodowe narzędzie diagnostyczne OBDII 2 w 1.

KW870 Działa na wszystkich benzynach i dieslach 12 V z 1996 roku i nowszych, które są zgodne z OBD II. Może zidentyfikować przyczynę Twojego CHECK ENGINE i być może naprawić go bez wizyty u dealera.Pomaga również w łatwym przejściu rocznych testów e-misji i SMOG CHECK.Obejmuje pełne funkcje diagnostyczne OBDll/EOBD dla układu silnika.Test czujnika O2, test systemów EVAP i test monitorowania płyty daje pełną kontrolę nad stanem pracy pojazdu, podczas gdy graficzny i numeryczny wyświetlacz strumienia danych pomoże ci aby znaleźć wadliwe odczyty czujnika.Tester akumulatora KW870 może przetestować wszystkie samochodowe akumulatory kwasowo-ołowiowe, w tym zwykłe akumulatory kwasowo-ołowiowe, akumulatory płaskie AGM, akumulatory spiralne AGM i akumulatory żelowe itp. Sztuka technologii testowania przewodności na świecie, aby łatwo, szybko i dokładnie zmierzyć rzeczywistą wydajność zimnego rozruchu akumulatora rozruchowego pojazdu, zdrowy stan samego akumulatora i typową usterkę rozruchu pojazdu g system i system ładowania, który może pomóc personelowi zajmującemu się konserwacją szybko i dokładnie znaleźć problem, a tym samym osiągnąć szybką naprawę pojazdu.Obsługuje wiele języków, klient może wybrać inny język, w tym angielski, francuski, niemiecki, holenderski, hiszpański , rosyjski, portugalski, włoski.

2 parametry techniczne

Zakres pomiaru napięcia 6-16V DC.

Zakres pomiarowy amperażu zimnego żurawia

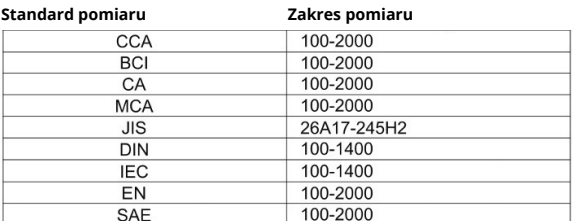

3. Opis menu głównego: Menu diagnostyczne OBDII Menu testera akumulatora samochodowego Menu testera akumulatora motocykla

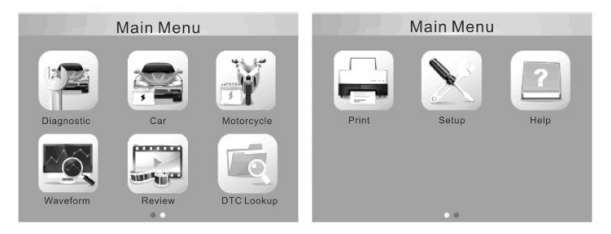

3.1 Wybierz "Diagnostyka" dla diagnostyki OBDII.

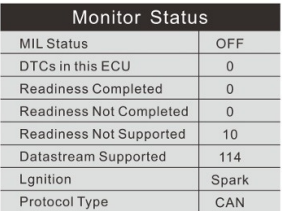

3.2 Po podłączeniu OBDII w samochodzie, pokaż "status monitora",

I kliknij "Enter", aby przejść do następnego kroku, aby przejrzeć poniżej 9 funkcji.

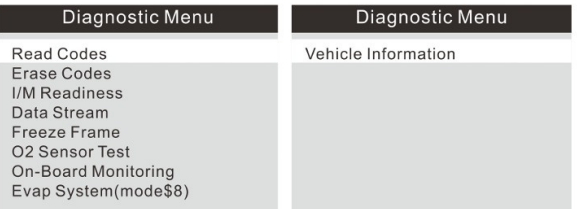

3 3 Przeczytaj kody Sprawdź usterkę samochodu Problem: Wybierz [Odczytaj kody] i naciśnij przycisk OK w menu diagnostycznym Jeśli są jakieś kody, ekran wyświetli kody, jak pokazano poniżej

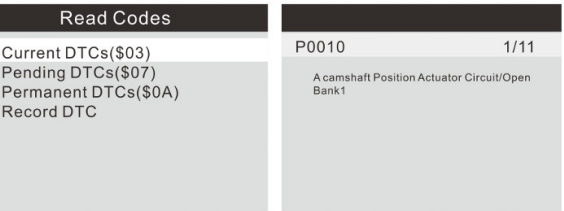

3 4 Usuń kody Wybierz [Usuń kody] Do czasu usunięcia informacji diagnostycznych związanych z emisją"

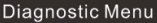

**Read Codes** Erase Codes I/M Readiness Data Stream Freeze Frame O<sub>2</sub> Sensor Test **On-Board Monitoring** Evap System(mode\$8)

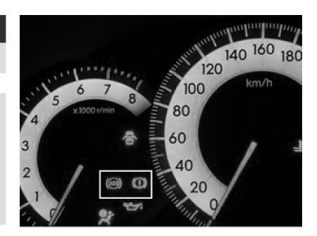

3 5 Gotowość Wybierz i naciśnij przycisk OK, ekran wyświetli interfejs, jak pokazano:

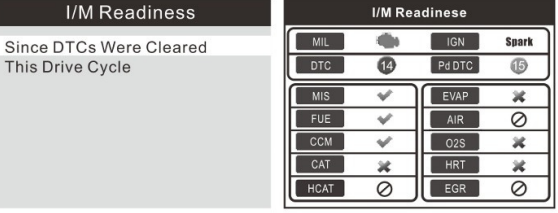

3.6 Strumień danych: Naciśnij przycisk W GÓRĘ lub W DÓŁ, aby wybrać strumień danych w interfejsie głównego menu, a następnie naciśnij przycisk OK, aby potwierdzić, ekran wyświetli interfejs, jak pokazano poniżej:

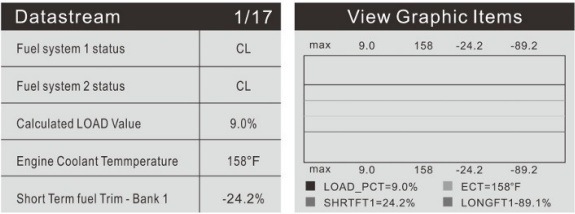

3.7 Zamrożona ramka: Gdy wystąpi usterka związana z emisją, komputer pokładowy rejestruje określone stany pojazdu. Ta informacja jest określana jako dane zamrożonej ramki. Freeze Data to migawka warunków pracy w momencie wystąpienia usterki związanej z emisją.

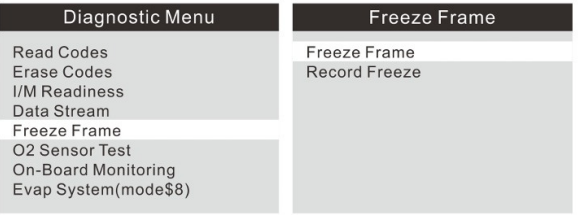

3.8 Test czujnika 02: Wyniki testu czujnika 02 nie są wartościami bieżącymi, ale wynikami ostatniego testu czujnika 02 ECU". Aby zapoznać się z odczytami czujnika bieżącego 02, należy zapoznać się z dowolnymi ekranami czujników aktywnych, takimi jak Ekran wykresu.

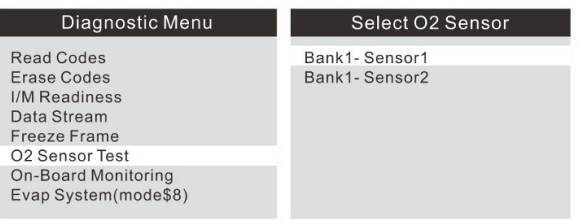

3.9 Monitorowanie pokładowe: Ta funkcja może być wykorzystywana do odczytywania wyników testów diagnostycznych monitorowania pokładowego dla określonych komponentów/systemów.

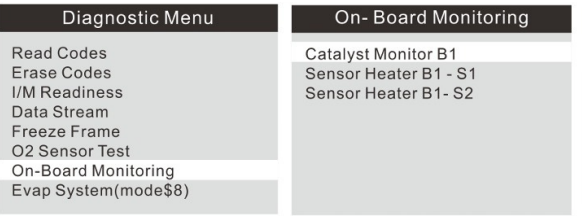

3.10 System parownika: Funkcja testu EVAP umożliwia zainicjowanie testu szczelności systemu EVAP pojazdu. Tester diagnostyczny nie wykonuje testu szczelności, ale wysyła sygnał do komputera pokładowego pojazdu, aby rozpocząć test. Przed użyciem fikcji testu systemu należy zapoznać się z instrukcją serwisową pojazdu, aby określić procedury konieczne do przerwania testu.

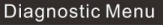

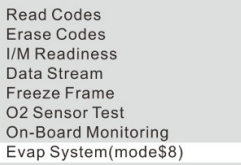

3.11 Informacje o pojeździe: Wybierz [Informacje o pojeździe] i naciśnij ON, ekran wyświetli informacje

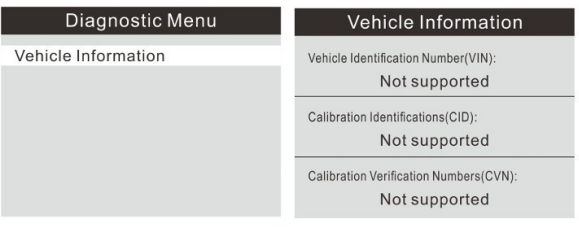

3.12 Menu testera akumulatora samochodowego

Po wejściu do programu testu akumulatora samochodowego, tester wyświetli Menu Główne, Tester wyświetli kolejno następujące treści, wybierz odpowiednio: "Akumulator w pojeździe lub poza pojazdem"

Naciśnij przycisk UP/DOWN, aby wybrać lokalizację akumulatora, w pojeździe lub poza pojazdem, a następnie naciśnij przycisk ENTER, aby potwierdzić;

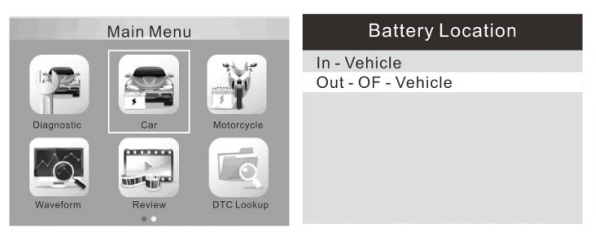

Na przykład wybierz "Test akumulatora poza pojazdem", a następnie pokaż poniższe dane

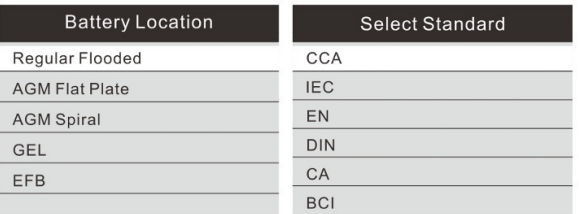

Zakres pomiarowy prądu rozruchu na zimno

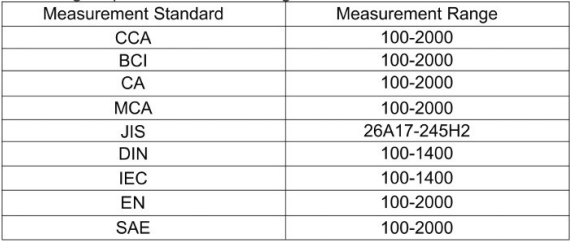

1. CCA: Wzmacniacze rozruchowe na zimno, określone przez SAE&BCI, większość często używana wartość do uruchamiania akumulatora w 0°F (-18°C)

2. SCI: międzynarodowy standard Rady ds. Baterii

3. CA: Standard prądu rozruchowego, efektywna wartość prądu rozruchowego przy  $0^{\circ}C$ 

4. MCA: standard Marine Cranking Amps, efektywny prąd rozruchowy wartość przy 0°C

5. JIS: Japan Industrial Standard, kombinacja cyfr i liter, np. 55D23, 80D26 umieszczony na akumulatorze jako

6. DIN: Norma niemieckiego komitetu przemysłu motoryzacyjnego

7 IEC: Wewnętrzna norma techniczna Komisji Elektronowej

8 EN: Norma Europejskiego Stowarzyszenia Przemysłu Samochodowego

9 AE: Standard Stowarzyszenia Inżynierów Samochodowych

Teraz wybierz jeden z nich lCCA,IEC,EN, DIN, CA, BCI, MCA, SAE, JIS> wynik testu zostanie pokazany poniżej. Naciśnij klawisze w górę i w dół, aby przełączać się między SOH i SOC (sprawdź własny standard baterii ). ten

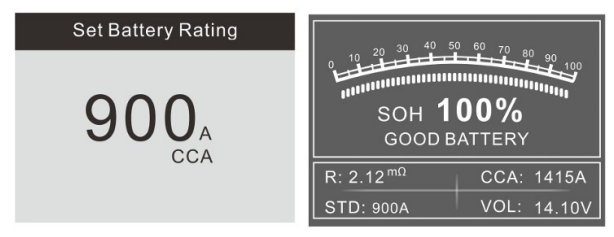

Wynik testu akumulatora będzie wskazywał inny typ: (Dobra bateria/Dobra, Naładuj/Wymień ogniwo, Wymień/Naładuj, Ponów test)

Na przykład wybierz "Akumulator w pojeździe", a następnie pokaże poniższe dane

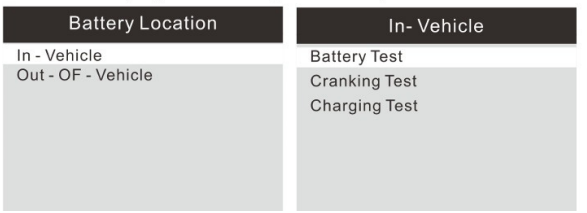

Na przykład wybierz "Test baterii", aktualny stan zdrowia baterii można bezpośrednio wykryć;

## **Battery Test**

- 1. Check surface charge, Turn Lights on.
- 2. Take headlights on about 10
- seconds.
- 3. Turn lights off.

Po wprowadzeniu pojawi się monit, przejdź do następnego kroku zgodnie z monitem.

Na przykład wybierz "Test rozruchu", dane będą wyświetlane jak poniżej

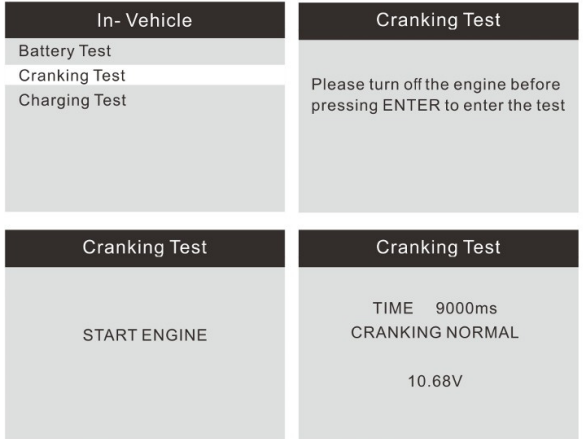

Po wprowadzeniu pojawi się monit, przejdź do następnego kroku zgodnie z monitem.

Na przykład wybierz "Test ładowania", dane zostaną pokazane poniżej:

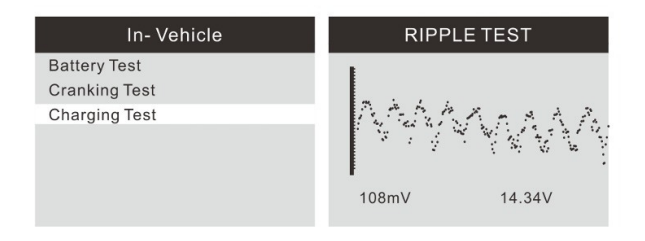

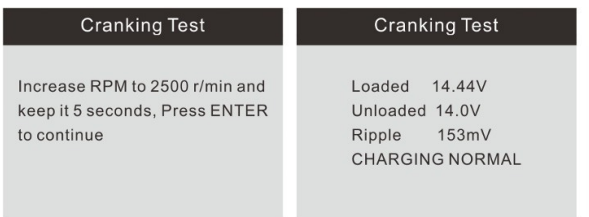

Po wprowadzeniu pojawi się monit, przejdź do następnego kroku zgodnie z monitem.

3.13 Menu testera akumulatora motocyklowego Może upewnić się, że stan akumulatora, w tym napięcie, CCA, rezystancja elektroniczna, znamionowy CCA, wartość ładowania, zdrowa wartość i wynik testu w ciągu jednej sekundy. Z ekranu startowego lub naciśnij przycisk ESC, aby wejść do menu głównego. Po wybraniu "Ocena baterii" na ekranie zostanie wyświetlony wynik testu, jak poniżej: Naciśnij klawisze w górę i w dół, aby przełączać się między SOH i SOC

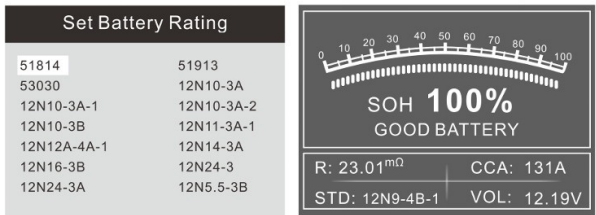

Wynik testu baterii obejmuje 5 następujących typów: (Dobra bateria/Dobra, Naładuj/Wymień ogniwo, Wymień/Naładuj, Ponów test)

Przebieg: naciśnij przycisk FUNKCJI PRZEKROJU, na ekranie pojawi się interfejs, jak pokazano poniżej:

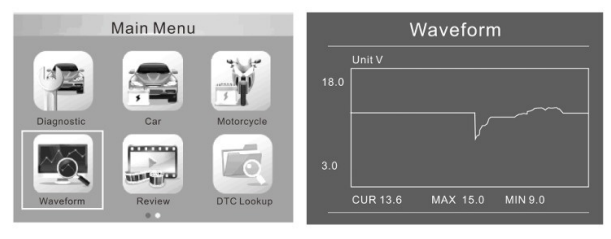

### CUR: napięcie prądu

MAX: Maksymalne napięcie podczas zapłonu MIN: Minimalne napięcie podczas zapłonu Przebieg pozostanie statyczny, dopóki nie nastąpią zmiany w wykrytych zmianach napięcia

#### Różne analizy napięcia pojazdu

- Napięcie rozładowania: Gdy zapłon jest wyłączony, silnik wyłączony (ponad 20 minut), napięcie rozładowania powinno wynosić około 12V. Jeśli napięcie rozładowania jest niższe niż 11V, trudno będzie włączyć zapłon. Jeśli napięcie rozładowania stale utrzymuje się poniżej 11 V, oznacza to, że akumulator się starzeje i konieczna jest jego wymiana.

- Napięcie początkowe: Podczas zapłonu napięcie spadnie do pewnego punktu, w tym minimalnym punkcie jest napięcie początkowe (około 7,5-9,5 V). Jeśli napięcie początkowe stale utrzymuje się poniżej 7,5, oznacza to, że pojemność akumulatora jest niska i należy ją wymienić

- Napięcie ładowania: Gdy zapłon jest WŁĄCZONY, silnik WŁĄCZONY. Alternator będzie stale ładować akumulator samochodowy, zwykle około 14 V Stan akumulatora odpowiadający napięciu akumulatora (przed zapłonem)

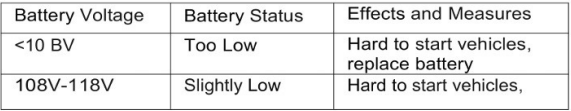

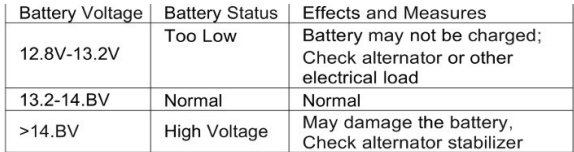

Uwaga: Jeśli wykryte napięcie akumulatora wynosi 11,9 V, po kilku godzinach podróży napięcie akumulatora jest nadal niskie, przyczyną może być uszkodzenie akumulatora (w warunkach normalnego alternatora). Proszę wymienić baterię JAK NAJSZYBCIEJ!

Przegląd: Z ekranu startowego lub naciśnij przycisk ESC, aby wejść do menu głównego Naciśnij przycisk W GÓRĘ/W DÓŁ, aby wybrać funkcję [Przegląd] w menu głównym i naciśnij przycisk ENTER. Ekran wyświetli interfejs, jak pokazano poniżej

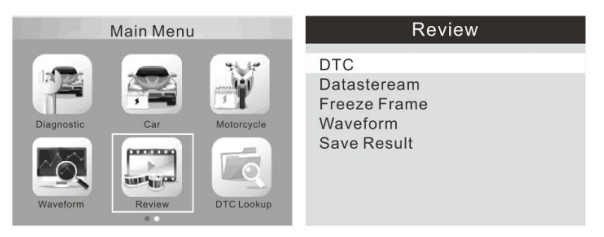

Wyszukiwanie DTC: sprawdź wszystkie wyniki testów

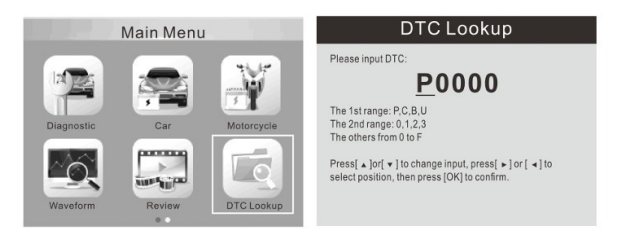

Wybierz język angielski, francuski, niemiecki, holenderski, hiszpański, rosyjski, portugalski, włoski, polski

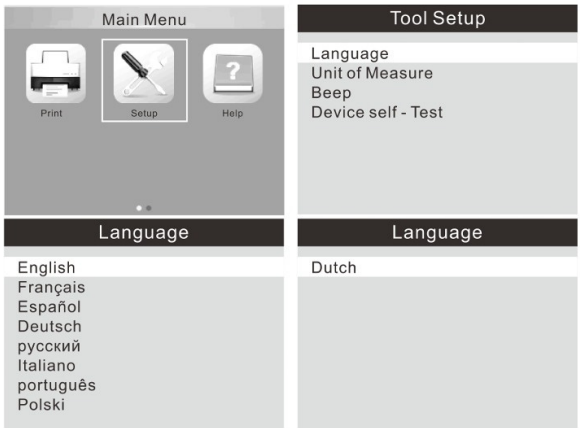

Help:

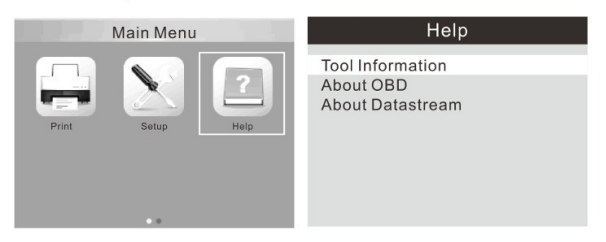

4. Drukuj i aktualizuj

Ta funkcja umożliwia aktualizację i drukowanie oprogramowania narzędzia za pomocą komputera. Aby zaktualizować i wydrukować narzędzie, potrzebujesz następujących elementów:

1 . Narzędzie testowe

2. Komputer PC lub laptop z portami USB

3. Kabel USB

Krok:

1) Pobieranie aplikacji z naszej strony internetowej www.konnwei.com 2)Uruchom uplink.exe na swoim komputerze (Mac OS i Linux nie są kompatybilne)

3) naciśnij i przytrzymaj dowolny przycisk, aż kabel USB zostanie podłączony do komputera i zwolnij go, gdy narzędzie wyświetli komunikat "tryb aktualizacji"

4) otwórz oprogramowanie uplink, kliknij przycisk "Sprawdź aktualizację", pobierz plik aktualizacji z Internetu, a następnie zaktualizuj do testertool;

5) Poczekaj kilka minut, aż aktualizacja się powiedzie

6)Podczas procedury aktualizacji

7) Uruchom ponownie narzędzie testowe, zakończ całą aktualizację

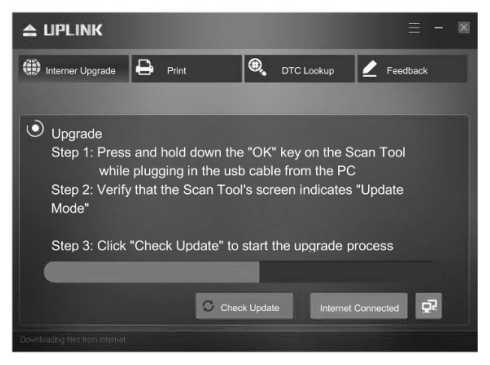

#### 5. Procedury serwisowe

Jeśli masz jakiekolwiek pytania, skontaktuj się z lokalnym sklepem, dystrybutorem lub odwiedź naszą stronę internetową www.konnwei.com. Jeśli konieczne będzie odesłanie narzędzia do naprawy, skontaktuj się z lokalnym dystrybutorem, aby uzyskać więcej informacji.

Opakowanie zutylizować w sposób przyjazny dla środowiska. To urządzenie jest oznaczone zgodnie z Dyrektywa Europejska 2012/19 / UE dotycząca zużytego sprzetu elektrycznego i elektronicznego

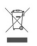

(Dyrektywa WEEE w sprawie zużytego sprzętu elektrycznego i elektronicznego). Dyrektywa określa ramy zwrotu i recyklingu zużytego sprzętu, które mają zastosowanie w całej UE. Zapytaj swojego sprzedawcę o aktualne punkty odbioru. Deklaracja zgodności UE